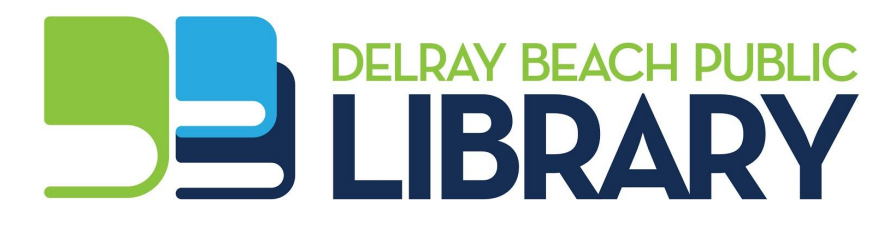

## **LIBBY by Overdrive for Libraries**

Libby is a user-friendly app for reading ebooks and listening to audiobooks. The app is available for Android and Apple iOS devices. All you need use Libby is a valid Delray Beach Public Library card.

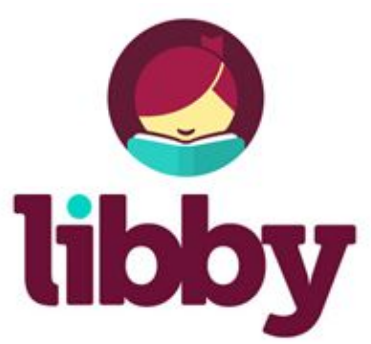

## *GETTING STARTED*

Download and install the Libby app from the Apple or Google Play app store.

Open the app and tap **Find my library**. Libby will try to find your library by your location, or you can search by library name, city, or zip code. Note that the Delray Beach Public Library is part of the Southeast Florida Library Association (SEFLIN).

Tap on **Add your card**, then select **Delray Beach Public Library** and enter your library card number and PIN. You'll do this only the first time you log in.

## *NAVIGATING LIBBY*

Tap **Search the catalog** at the top to find an audiobook or ebook by title, author or series. Tap **MORE** for advanced search options. Tap **Refine** to narrow your search results.

Tap **Library** at the bottom of the screen to browse or search the Delray Beach Public Library collection.

## *BORROWING EBOOKS AND AUDIOBOOKS*

When you find an available ebook or audiobook you want, tap **Borrow,** then **Go to Shelf.**

Tap **Start Reading** or **Start Listening** to open a title.

If you prefer to read on a **Kindle** device or in the Kindle app, tap the cover image, then tap **Send to Device**. You will be directed to amazon.com where you'll sign in and select your desired Kindle device from the dropdown menu. Then click **Get Library Book**, and click **Close** at the top of the screen to return to Libby.

Tap **Shelf** (at the bottom of the screen) to see your ebook and audiobook loans and holds.

Borrowed titles automatically download to the Libby app. If you won't be reading or listening from the Libby app, turn off automatic downloading by selecting **Download settings** from the **≡** menu at top right.

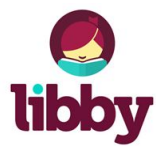

For more help, tap on **Tips & Secrets** from the **≡** menu at top right, browse to **help.libbyapp.com**, or call the reference desk at 561.266.0196.